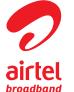

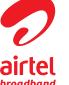

**USB Modem** 

**Quick Guide** 

**MF180** 

you to communicate anytime and anywhere.

Network Standards

The following table shows the specification of your device.

|                            | ·                                                        |
|----------------------------|----------------------------------------------------------|
| erface Type                | USB 2.0 HIGH SPEED                                       |
| stems supported            | Supports most types of laptop and desktop PC.            |
| perating systems supported | Windows XP, Vista, Windows 7 MAC 10.4, 10.5, 10.6        |
| inctions                   | SMS service, Data service, Applications management, etc. |

HSDPA/WCDMA/EDGE/GPRS/GSM

The ZTE USB modem is a multi-mode USB modem, working in HSDPA/WCDMA/EDGE/GPRS/

GSM networks. With USB interface connecting to a laptop or a desktop PC, it integrates the

functionality of a modem and a mobile phone (SMS), and combines mobile communication with Internet perfectly. It supports data and SMS services through the mobile phone network, enabling

| smission speed (Max) | HSDPA: 3.6 Mbps DL                | WCDMA PS: 384 Kbps UL/DL | Hardware Installation                                      |
|----------------------|-----------------------------------|--------------------------|------------------------------------------------------------|
| perature             | Storage: -40°C ~ +80°C            | Operation: -10°C ~ +60°C | Put finger on the bottom fin front cover of the modem to r |
| ension               | 76 mm × 26 mm × 11mm(without cap) |                          | Hone cover of the modell to t                              |

Getting to know your device The following figure shows the appearance of the MF180. It is only for your reference. The actual product may be different.

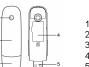

- 2. Front Cover

- . Modem Cap

- 4. SIM/USIM card slot

USB Connector

front cover of the modem to release and remove.

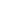

Do not open the front cover rudely so as to avoid the

damage of the front cover.

2. Insert the SIM/USIM card into the SIM/USIM card

Insert the SIM/USIM card with the metal contact area facing downwards into the slot, and then push SIM/USIM card as far as possible, shown as the following picture.

1. Put finger on the bottom finger grip, and then lift the

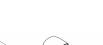

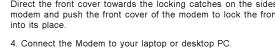

Plug the USB connector into your computer's USB port and

make sure that it is tightly inserted.

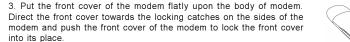

The OS automatically detects and recognizes new hardware and starts the installation wizard.

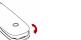

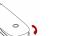

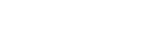

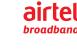

### ZTE CORPORATION

NO. 55, Hi-tech Road South, ShenZhen, P.R.China

The information on the package is only for your reference, Images are for your reference only

Please check the product model before purchasing.

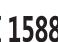

### **Software Installation Guide**

On different operating systems, the installation procedures may be difference. Follow the system prompts during operation.

Your system will start the software setup process automatically when you connect the modem to your computer correctly. Follow the system prompts to complete the software installation.

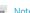

f the system does not launch installation automatically, you can run the installation program in

path of My Computer > ZTEMODEM.

The system will automatically display a ZTEMODEM CD-ROM icon on the desktop, when you connect the modem to your computer correctly. Double click the installation software package in the **ZTEMODEM**, and follow the system prompts to complete the software installation.

### Safe removal from your system

Please close the application software, and then you can pull out the USB Modem safely.

## How to use your modem

Various icons are presented to enable quick operation of the following functions:

| Connection  | Connect to the Internet.                                                                                                   |   |
|-------------|----------------------------------------------------------------------------------------------------|---|
| Statistics  | Show data statistics.                                                                                                    | • |
| Text        | Click the <b>New Message</b> button, enter recipient's number and content, and then click <b>Send</b> to send new message. |   |
| Phonebook   | Click New > New Contact to add a new contact.                                                                              | • |
| Airtel Menu | Supplemental Airtel Menu services. Please contact with your service provider for more information.                         | • |
| Settings    | Set the configuration for the USB modem.                                                                                   |   |
| Help        | Show the help document.                                                                                                    | • |

# Warning and Notice

facturer of the device before using the modem if necessary.

Do not touch the metallic parts of the modem so as to avoid a burn, when the modem is Some electronic devices are susceptible to electromagnetic interference sent by modem if inadequately shielded, such as the electronic system of vehicles. Please consult the manu-

Please use original accessories or accessories that are authorized. Using any unauthorized accessories may affect your modem's performance, and violate related national regulations

Store the modem out of the reach of little children. The modem may cause injury if used as

about telecom terminals. Avoid using the modem near or inside metallic structures or establishments that can emit

No dismantling by non-professionals and only qualified technicians can undertake repair

- electromagnetic waves. Otherwise it may influence signal reception.
- Be aware of the usage limitation when using a modem at places such as oil warehouses or The modem is not waterproof. Please keep it dry and store in a shady and cool place. chemical factories, where there are explosive gases or explosive products being processed.
- Do not use the modem immediately after a sudden temperature change. In such case, it will Turn off your modem if required. produce dew inside and outside the modem, so don't use it until it becomes dry Handle the modem carefully. Do not drop, bend or strike it. Otherwise the modem will be
- The use of electronic transmitting devices is forbidden in aircrafts, at petrol stations and in hospitals. Please observe and obey all warning signs and switch off your modem in these
- Do not touch the inner antenna area if not necessary. Otherwise it will affect your modem's performance.

Operating of laptop and desktop PCs and the modem may interfere with medical devices like

hearing aids and pacemakers. Please always keep them more than 20 centimeters away from

such medical devices when they are turned on. Turn the modem off if necessary. Consult a

physician or the manufacturer of the medical device before using the modem.

Operating temperature range of  $-10^{\circ}$ C  $\sim +60^{\circ}$ C and humidity range of 5%  $\sim 95\%$  are

- This warranty does not apply to defects or errors in the Product caused by:
- Reasonable abrasion.
- i. End User's failure to follow ZTE's installation, operation or maintenance instructions or
- iii. End User's mishandling, misuse, negligence, or improper installation, disassembly, storage,
- servicing or operation of the Product.
- iv. Modifications or repairs not made by ZTE or a ZTE-certified individual.

from ZTE under the above-mentioned situations.

- v. Power failures, surges, fire, flood, accidents, actions of third parties or other events outside
- ZTE's reasonable control.
- vi. Usage of third-party products, or usage in conjunction with third-party products provided that

End User shall have no right to reject or return the Product, or receive a refund for the Product

- Clicking Help on the software. such defects are due to the combined usage. vii. Any other cause beyond the range of normal usage intended for the Product.
  - - Sending E-mail to mobile@zte.com.cn

or product, or any downtime cost.

How to get help

You can get Help by:

This warranty is End User's sole remedy and ZTE's sole liability for defective or nonconform-

ing items, and is in lieu of all other warranties, expressed, implied or statutory, including but

not limited to the implied warranties of merchantability and fitness for a particular purpose,

ZTE shall not be liable for any loss of profits or indirect, special, incidental or consequential

damages resulting from or arising out of or in connection with using of this product, whether or not

ZTE had been advised, knew or should have known of the possibility of such damages, including,

but not limited to lost profits, interruption of business, cost of capital, cost of substitute facilities

unless otherwise required under the mandatory provisions of the law.

- Calling Service Hotline: +86-755-26779999
- Visiting http://www.zte.com.cn